## **Gov 50: 2. Introduction to R and R Markdown**

Matthew Blackwell

Harvard University

Fall 2018

- 1. Today's agenda
- 2. R logistics
- 3. Measuring turnout

# **1/** Today's agenda

• What you've been doing:

- What you've been doing:
	- ▶ Reading QSS, Ch 1
- What you've been doing:
	- ▶ Reading QSS, Ch 1
	- ▶ Creating DataCamp, rstudio.cloud, and Perusall accounts
- What you've been doing:
	- ▶ Reading QSS, Ch 1
	- ▶ Creating DataCamp, rstudio.cloud, and Perusall accounts
- DataCamp Assignment 1:
- What you've been doing:
	- ▶ Reading QSS, Ch 1
	- ▶ Creating DataCamp, rstudio.cloud, and Perusall accounts
- DataCamp Assignment 1:
	- ▶ On Canvas/DataCamp now.
- What you've been doing:
	- ▶ Reading QSS, Ch 1
	- ▶ Creating DataCamp, rstudio.cloud, and Perusall accounts
- DataCamp Assignment 1:
	- ▶ On Canvas/DataCamp now.
	- ▶ Due Tues, 9/11 at 11:59 ET
- What you've been doing:
	- ▶ Reading QSS, Ch 1
	- ▶ Creating DataCamp, rstudio.cloud, and Perusall accounts
- DataCamp Assignment 1:
	- ▶ On Canvas/DataCamp now.
	- ▶ Due Tues, 9/11 at 11:59 ET
	- ▶ DC Assignment 2 due on Thurs, 9/13.
- What you've been doing:
	- ▶ Reading QSS, Ch 1
	- ▶ Creating DataCamp, rstudio.cloud, and Perusall accounts
- DataCamp Assignment 1:
	- ▶ On Canvas/DataCamp now.
	- ▶ Due Tues, 9/11 at 11:59 ET
	- ▶ DC Assignment 2 due on Thurs, 9/13.
	- ▶ Get started early!
- What you've been doing:
	- ▶ Reading QSS, Ch 1
	- ▶ Creating DataCamp, rstudio.cloud, and Perusall accounts
- DataCamp Assignment 1:
	- ▶ On Canvas/DataCamp now.
	- ▶ Due Tues, 9/11 at 11:59 ET
	- ▶ DC Assignment 2 due on Thurs, 9/13.
	- ▶ Get started early!
- Prerequisites.
- What you've been doing:
	- ▶ Reading QSS, Ch 1
	- ▶ Creating DataCamp, rstudio.cloud, and Perusall accounts
- DataCamp Assignment 1:
	- ▶ On Canvas/DataCamp now.
	- ▶ Due Tues, 9/11 at 11:59 ET
	- ▶ DC Assignment 2 due on Thurs, 9/13.
	- ▶ Get started early!
- Prerequisites.
- Any other questions?

### **Where are we going?**

• Today:

- Today:
	- ▶ Introduction to R, RStudio, and DataCamp
- Today:
	- ▶ Introduction to R, RStudio, and DataCamp
	- $\triangleright$  Quick exercise on measuring turnout to get familiar with R

# **2/** R logistics

• rstudio.cloud (we'll set you with accounts):

- rstudio.cloud (we'll set you with accounts):
	- ▶ Online version of R pre-loaded with all the goodies.
- rstudio.cloud (we'll set you with accounts):
	- ▶ Online version of R pre-loaded with all the goodies.
	- $\blacktriangleright$  Minimize the headaches of installation/packages/etc.
- rstudio.cloud (we'll set you with accounts):
	- ▶ Online version of R pre-loaded with all the goodies.
	- $\blacktriangleright$  Minimize the headaches of installation/packages/etc.
	- $\triangleright$  Allows us to distribute HW code/data/templates to you very easily.
- rstudio.cloud (we'll set you with accounts):
	- $\triangleright$  Online version of R pre-loaded with all the goodies.
	- $\blacktriangleright$  Minimize the headaches of installation/packages/etc.
	- $\blacktriangleright$  Allows us to distribute HW code/data/templates to you very easily.
- You're free to download RStudio (a program to use R) on your own machine to test it.

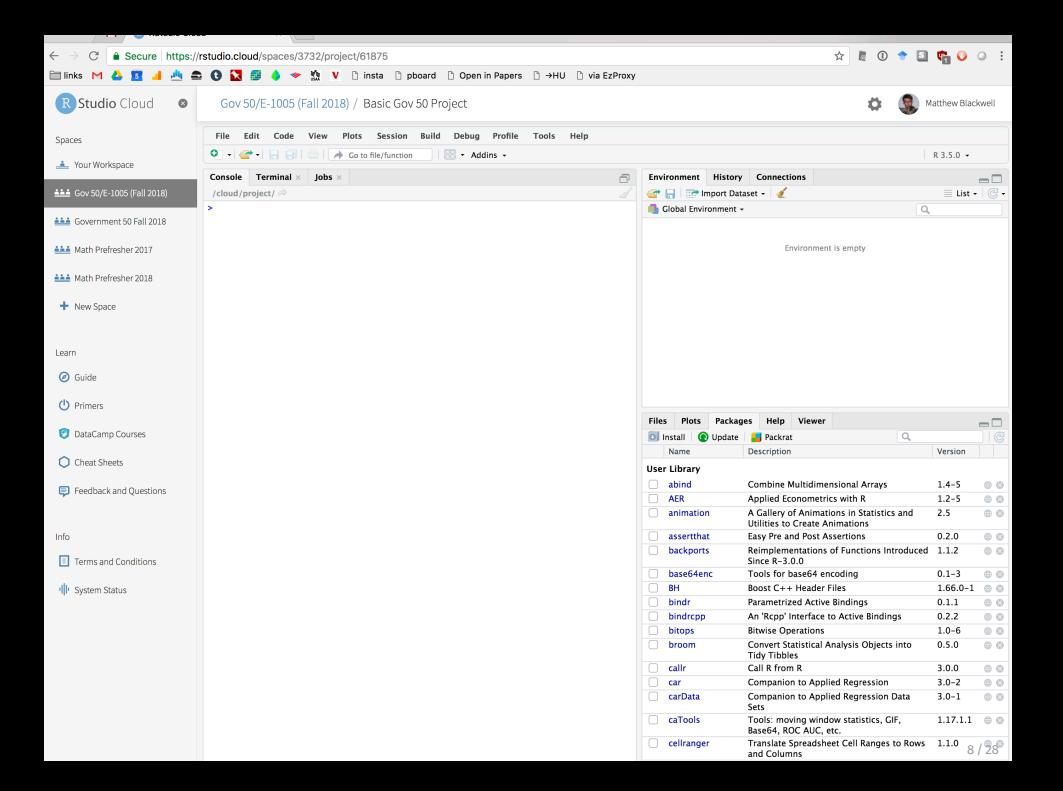

• For HWs, we'll have you write up your answers in a file called an "R markdown" file.

- For HWs, we'll have you write up your answers in a file called an "R markdown" file.
- Essentially a mix of text answers and your code to analyze data/produce graph.
- For HWs, we'll have you write up your answers in a file called an "R markdown" file.
- Essentially a mix of text answers and your code to analyze data/produce graph.
- Benefits:
- For HWs, we'll have you write up your answers in a file called an "R markdown" file.
- Essentially a mix of text answers and your code to analyze data/produce graph.
- Benefits:
	- $\blacktriangleright$  Reproducible, automatic report creation, automation.
- For HWs, we'll have you write up your answers in a file called an "R markdown" file.
- Essentially a mix of text answers and your code to analyze data/produce graph.
- Benefits:
	- $\blacktriangleright$  Reproducible, automatic report creation, automation.
- Downsides:
- For HWs, we'll have you write up your answers in a file called an "R markdown" file.
- Essentially a mix of text answers and your code to analyze data/produce graph.
- Benefits:
	- $\blacktriangleright$  Reproducible, automatic report creation, automation.
- Downsides:
	- ▶ Might be unfamiliar, but we'll provide resources online and in section!
- For HWs, we'll have you write up your answers in a file called an "R markdown" file.
- Essentially a mix of text answers and your code to analyze data/produce graph.
- Benefits:
	- $\blacktriangleright$  Reproducible, automatic report creation, automation.
- Downsides:
	- ▶ Might be unfamiliar, but we'll provide resources online and in section!
- I write my slides in R markdown and I'll post the source so you can see what it's like.

```
\Box gov50-test.Rmd \times-0
\langle \mathbb{H} \rangle \otimes \mathbb{H} \otimes \mathbb{H} \otimes \mathbb{H} \otimes \mathbb{H} \otimes \mathbb{H} and \langle \mathbb{H} \rangle \otimes \mathbb{H} \otimes \mathbb{H}1 - - -\overline{2}title: "Gov 50 Test"
   3
      author: "Matthew Blackwell"
   4
       date: "8/31/2017"
   5
       output: pdf_document
   6
       - - -\overline{7}""{r setup, include=FALSE}
   8 -\begin{pmatrix} 0 \\ 1 \end{pmatrix}9
       knitr::opts_chunk$set(echo = TRUE)
 10
 11
 12 - ## R Markdown
 1314
       This is an R Markdown document. Markdown is a simple formatting syntax
       for authoring HTML, PDF, and MS Word documents. For more details on using
       R Markdown see <http://rmarkdown.rstudio.com>.
 15
 16
       When you click the **Knit** button a document will be generated that
       includes both content as well as the output of any embedded R code chunks
       within the document. You can embed an R code chunk like this:
 17
 18 -\cdots {r cars}
                                                                                        ⊚ ≍ ▶
 19
       summary(cars)
 20
                                                                                                 10 / 28
```
### Gov 50 Test Matthew Blackwell 8/31/2017

### R. Markdown

This is an R Markdown document. Markdown is a simple formatting syntax for authoring HTML, PDF, and MS Word documents. For more details on using R Markdown see http://rmarkdown.rstudio.com.

When you click the Knit button a document will be generated that includes both content as well as the output of any embedded R code chunks within the document. You can embed an R code chunk like this:

summary(cars)

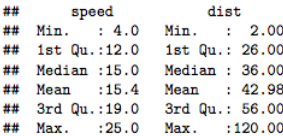

#### **Including Plots**

You can also embed plots, for example:

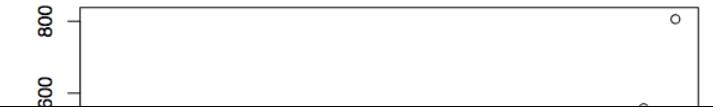

### **Break to show Rstudio/DataCamp**

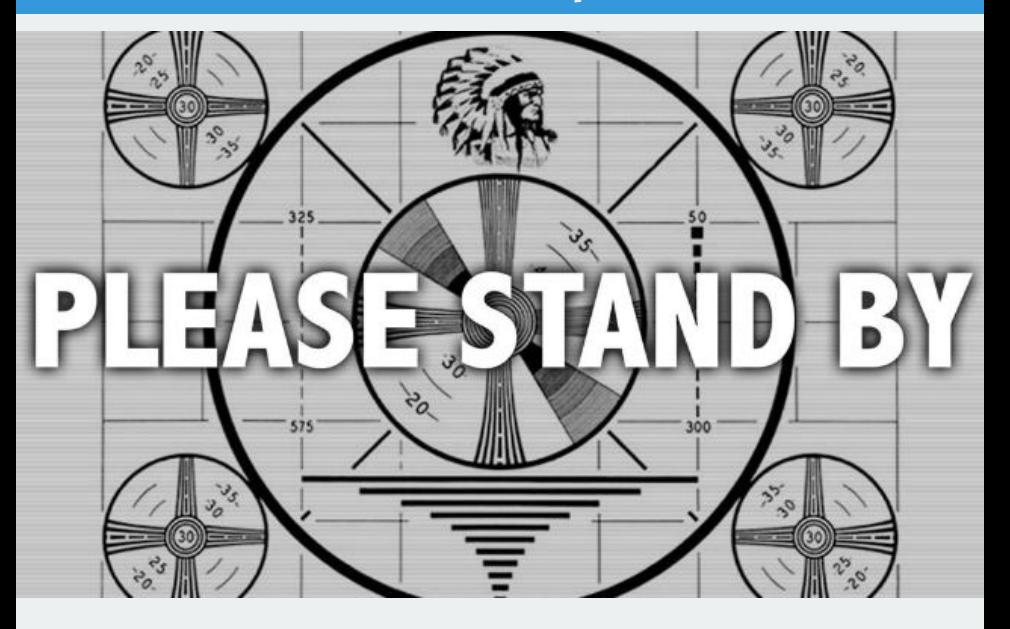

# **3/** Measuring turnout

• Question: How do you measure turnout rates?

- Question: How do you measure turnout rates?
- Numerator: Total votes cast
- Question: How do you measure turnout rates?
- Numerator: Total votes cast
- Denominator:
- Question: How do you measure turnout rates?
- Numerator: Total votes cast
- Denominator:
	- 1. **Registered voters**
- Question: How do you measure turnout rates?
- Numerator: Total votes cast
- Denominator:
	- 1. **Registered voters**
	- 2. **VAP** (voting-age population) form Census
- Question: How do you measure turnout rates?
- Numerator: Total votes cast
- Denominator:
	- 1. **Registered voters**
	- 2. **VAP** (voting-age population) form Census
	- 3. **VEP** (voting-eligible population)
- Question: How do you measure turnout rates?
- Numerator: Total votes cast
- Denominator:
	- 1. **Registered voters**
	- 2. **VAP** (voting-age population) form Census
	- 3. **VEP** (voting-eligible population)
- **VEP** = VAP + overseas voters − ineligible voters
- Question: How do you measure turnout rates?
- Numerator: Total votes cast
- Denominator:
	- 1. **Registered voters**
	- 2. **VAP** (voting-age population) form Census
	- 3. **VEP** (voting-eligible population)
- **VEP** = VAP + overseas voters − ineligible voters
	- ▶ overseas voters: military personnel and civilians
- Question: How do you measure turnout rates?
- Numerator: Total votes cast
- Denominator:
	- 1. **Registered voters**
	- 2. **VAP** (voting-age population) form Census
	- 3. **VEP** (voting-eligible population)
- VEP = VAP + overseas voters ineligible voters
	- $\triangleright$  overseas voters: military personnel and civilians
	- ▶ ineligible voters: non-citizens, disenfranchised felons, those who failed to meet states' residency requirement, etc.

# **Growing Prison Populations**

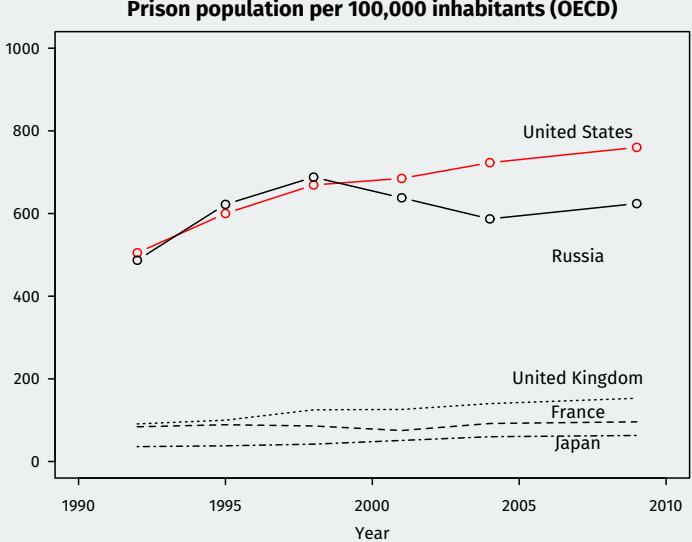

**Prison population per 100,000 inhabitants (OECD)**

### **VAP and VEP are different**

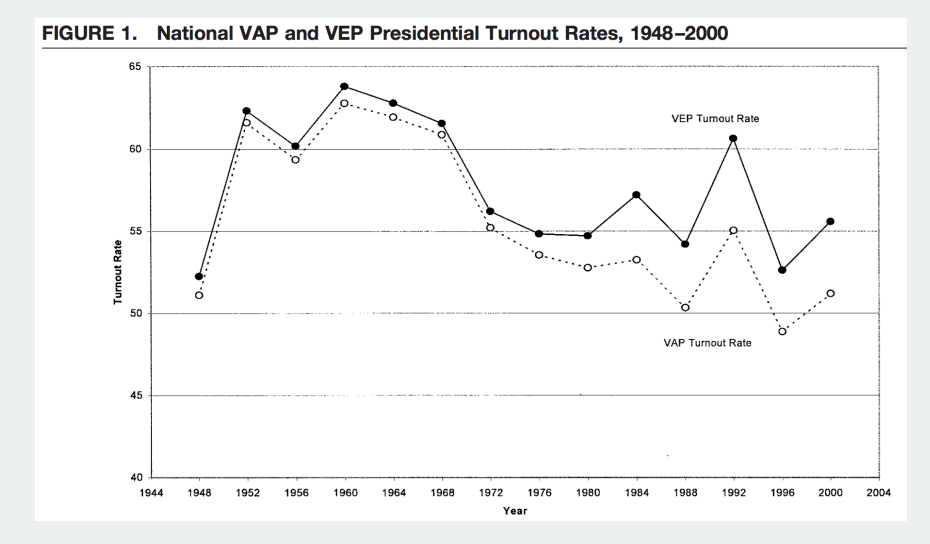

McDonald and Popkin (2001) *American Political Science Review*

• Measuring individual turnout:

- Measuring individual turnout:
	- ▶ **voter file**: registered voters only

- Measuring individual turnout:
	- ▶ **voter file**: registered voters only
	- ▶ **survey**: American National Election Study (ANES)

- Measuring individual turnout:
	- ▶ **voter file**: registered voters only
	- ▶ **survey**: American National Election Study (ANES)
- **Social desirability bias**: "Did you vote?" "….yeah, sure!"

- Measuring individual turnout:
	- ▶ **voter file**: registered voters only
	- ▶ **survey**: American National Election Study (ANES)
- **Social desirability bias**: "Did you vote?" "….yeah, sure!"
- Data set: turnout.csv

- Measuring individual turnout:
	- ▶ **voter file**: registered voters only
	- ▶ **survey**: American National Election Study (ANES)
- **Social desirability bias**: "Did you vote?" "….yeah, sure!"
- Data set: turnout.csv

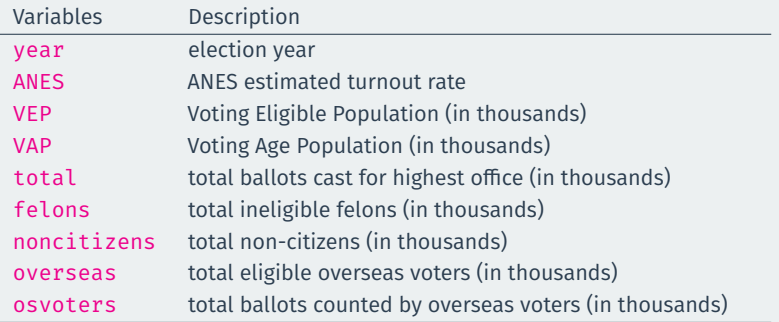

turnout <- read.csv("data/turnout.csv") class(turnout)

## [1] "data.frame"

turnout <- read.csv("data/turnout.csv") class(turnout)

## [1] "data.frame"

• Every object in **R** belongs to a class: character, numeric, etc.

turnout <- read.csv("data/turnout.csv") class(turnout)

## [1] "data.frame"

- Every object in **R** belongs to a class: character, numeric, etc.
- data.frame is like a *matrix* with rows (observations) and columns (variables):

turnout <- read.csv("data/turnout.csv") class(turnout)

## [1] "data.frame"

- Every object in **R** belongs to a class: character, numeric, etc.
- data.frame is like a *matrix* with rows (observations) and columns (variables):

dim(turnout)

## [1] 14 9

turnout[1:3, c("year", "total", "VEP", "VAP", "felons")]

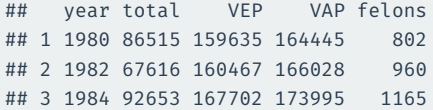

#### • Each column of the data.frame is a vector:

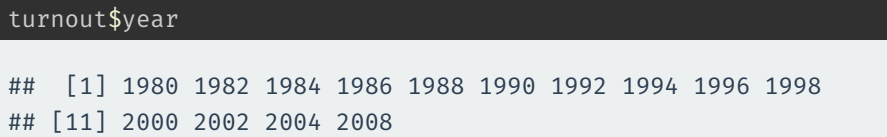

• Each column of the data.frame is a vector:

#### turnout\$year ## [1] 1980 1982 1984 1986 1988 1990 1992 1994 1996 1998 ## [11] 2000 2002 2004 2008

• We can subset the vector using brackets:

• Each column of the data.frame is a vector:

# ## [1] 1980 1982 1984 1986 1988 1990 1992 1994 1996 1998 ## [11] 2000 2002 2004 2008

• We can subset the vector using brackets:

turnout\$year[2]

turnout\$year

• Each column of the data.frame is a vector:

#### turnout\$year ## [1] 1980 1982 1984 1986 1988 1990 1992 1994 1996 1998 ## [11] 2000 2002 2004 2008

• We can subset the vector using brackets:

turnout\$year[2]

## [1] 1982

• Each column of the data.frame is a vector:

# ## [1] 1980 1982 1984 1986 1988 1990 1992 1994 1996 1998 ## [11] 2000 2002 2004 2008

• We can subset the vector using brackets:

turnout\$year[2]

## [1] 1982

turnout\$year

turnout\$year[2:4]

• Each column of the data.frame is a vector:

#### turnout\$year ## [1] 1980 1982 1984 1986 1988 1990 1992 1994 1996 1998 ## [11] 2000 2002 2004 2008

• We can subset the vector using brackets:

turnout\$year[2]

## [1] 1982

turnout\$year[2:4]

## [1] 1982 1984 1986

• Create a vector using c() for "concatenate":

• Create a vector using c() for "concatenate":

 $c(2,3,4)$ 

## [1] 2 3 4

• Create a vector using c() for "concatenate":

 $c(2,3,4)$ 

## [1] 2 3 4

• We can save vectors with new names to keep track of things:

• Create a vector using c() for "concatenate":

 $c(2,3,4)$ 

## [1] 2 3 4

• We can save vectors with new names to keep track of things:

eighties <- turnout\$year[1:5] eighties

## [1] 1980 1982 1984 1986 1988

• Create a vector using  $c()$  for "concatenate":

 $c(2,3,4)$ 

## [1] 2 3 4

• We can save vectors with new names to keep track of things:

eighties <- turnout\$year[1:5] eighties

## [1] 1980 1982 1984 1986 1988

• We can also do basic arithmetic on vectors:

• Create a vector using  $c()$  for "concatenate":

 $c(2,3,4)$ 

## [1] 2 3 4

• We can save vectors with new names to keep track of things:

eighties <- turnout\$year[1:5] eighties

## [1] 1980 1982 1984 1986 1988

• We can also do basic arithmetic on vectors:

eighties + 10

## [1] 1990 1992 1994 1996 1998

 $\cdot$  total votes / (VAP + overseas voters)  $\times$  100:

 $\cdot$  total votes / (VAP + overseas voters)  $\times$  100:

VAPtr <- turnout\$total / (turnout\$VAP + turnout\$overseas) \* 100 VAPtr

## [1] 52.0 40.2 52.5 36.1 49.7 35.9 54.0 38.0 47.5 34.8 ## [11] 49.3 35.8 54.5 55.7

 $\cdot$  total votes / (VAP + overseas voters)  $\times$  100:

VAPtr <- turnout\$total / (turnout\$VAP + turnout\$overseas) \* 100 VAPtr

## [1] 52.0 40.2 52.5 36.1 49.7 35.9 54.0 38.0 47.5 34.8 ## [11] 49.3 35.8 54.5 55.7

• Add informative labels:

 $\cdot$  total votes / (VAP + overseas voters)  $\times$  100:

VAPtr <- turnout\$total / (turnout\$VAP + turnout\$overseas) \* 100 VAPtr

## [1] 52.0 40.2 52.5 36.1 49.7 35.9 54.0 38.0 47.5 34.8 ## [11] 49.3 35.8 54.5 55.7

• Add informative labels:

names(VAPtr) <- turnout\$year VAPtr

## 1980 1982 1984 1986 1988 1990 1992 1994 1996 1998 2000 ## 52.0 40.2 52.5 36.1 49.7 35.9 54.0 38.0 47.5 34.8 49.3 ## 2002 2004 2008 ## 35.8 54.5 55.7

 $\cdot$  total votes / VEP  $\times$  100:
#### **VEP-based turnout**

 $\cdot$  total votes / VEP  $\times$  100:

VEPtr <- turnout\$total / turnout\$VEP \* 100 names(VEPtr) <- turnout\$year

#### **VEP-based turnout**

 $\cdot$  total votes / VEP  $\times$  100:

VEPtr <- turnout\$total / turnout\$VEP \* 100 names(VEPtr) <- turnout\$year

• Difference between VEP and VAP-based turnout rates:

#### **VEP-based turnout**

 $\cdot$  total votes / VEP  $\times$  100:

VEPtr <- turnout\$total / turnout\$VEP \* 100 names(VEPtr) <- turnout\$year

• Difference between VEP and VAP-based turnout rates:

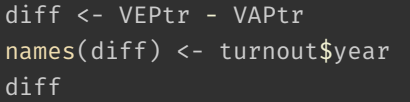

## 1980 1982 1984 1986 1988 1990 1992 1994 1996 1998 2000 ## 2.16 1.89 2.71 2.06 3.05 2.48 4.07 3.10 4.12 3.26 4.88 ## 2002 2004 2008 ## 3.68 5.55 5.88

## **Percent change vs. percentage point change**

• *Percentage-point change*:

new turnout rate( $\frac{\%}{\ }$  – base turnout rate( $\frac{\%}{\ }$ )

## **Percent change vs. percentage point change**

• *Percentage-point change*:

```
new turnout rate(\frac{\%}{\ } – base turnout rate(\frac{\%}{\ })
```
• *Percentage change*:

 $\frac{1}{2}$ new turnout rate − base turnout rate  $\times$  100

#### **Percent change vs. percentage point change**

• *Percentage-point change*:

```
new turnout rate(\%) – base turnout rate(\%)
```
• *Percentage change*:

 $\frac{1}{2}$ new turnout rate − base turnout rate  $\times$  100

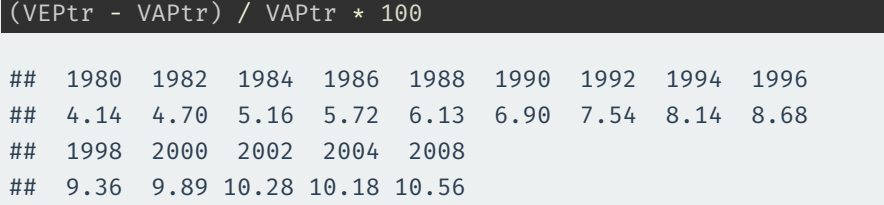

# **Self-reported vs VAP & VEP turnout**

• Comparison between VAP and ANES:

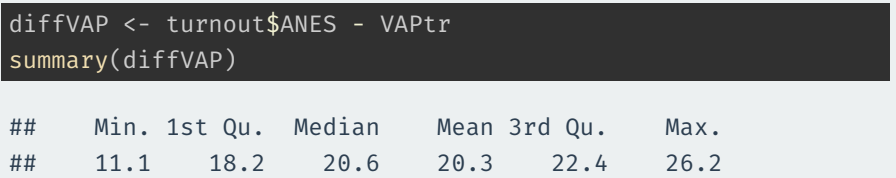

# **Self-reported vs VAP & VEP turnout**

• Comparison between VAP and ANES:

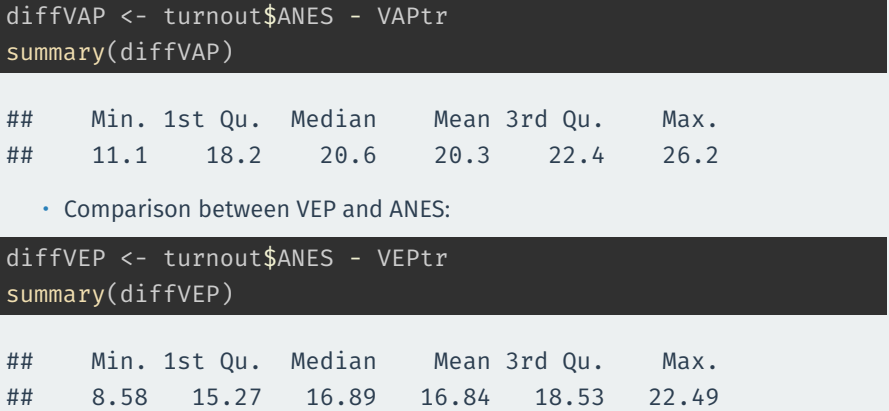

• Elections in the data:

turnout\$year

## [1] 1980 1982 1984 1986 1988 1990 1992 1994 1996 1998 ## [11] 2000 2002 2004 2008

• Elections in the data:

turnout\$year

## [1] 1980 1982 1984 1986 1988 1990 1992 1994 1996 1998 ## [11] 2000 2002 2004 2008

• Presidential elections: odd entries of vector (1st, 3rd…) plus the last

• Elections in the data:

turnout\$year

## [1] 1980 1982 1984 1986 1988 1990 1992 1994 1996 1998 ## [11] 2000 2002 2004 2008

• Presidential elections: odd entries of vector (1st, 3rd…) plus the last

pres  $\leftarrow c(1, 3, 5, 7, 9, 11, 13, 14)$ mids <- c(2, 4, 6, 8, 10, 12)

• Elections in the data:

turnout\$year

## [1] 1980 1982 1984 1986 1988 1990 1992 1994 1996 1998 ## [11] 2000 2002 2004 2008

• Presidential elections: odd entries of vector (1st, 3rd…) plus the last

pres <-  $c(1, 3, 5, 7, 9, 11, 13, 14)$ mids <- c(2, 4, 6, 8, 10, 12)

#### turnout\$year[pres]

## [1] 1980 1984 1988 1992 1996 2000 2004 2008

• Elections in the data:

turnout\$year

## [1] 1980 1982 1984 1986 1988 1990 1992 1994 1996 1998 ## [11] 2000 2002 2004 2008

• Presidential elections: odd entries of vector (1st, 3rd…) plus the last

pres  $\leftarrow c(1, 3, 5, 7, 9, 11, 13, 14)$ mids <- c(2, 4, 6, 8, 10, 12)

#### turnout\$year[pres]

## [1] 1980 1984 1988 1992 1996 2000 2004 2008

turnout\$year[mids]

## [1] 1982 1986 1990 1994 1998 2002

pVEPtr <- VEPtr[pres] names(pVEPtr) <- turnout\$year[pres] pVEPtr

## 1980 1984 1988 1992 1996 2000 2004 2008 ## 54.2 55.2 52.8 58.1 51.7 54.2 60.1 61.6

pVEPtr <- VEPtr[pres] names(pVEPtr) <- turnout\$year[pres] pVEPtr

## 1980 1984 1988 1992 1996 2000 2004 2008 ## 54.2 55.2 52.8 58.1 51.7 54.2 60.1 61.6

• Midterm elections:

```
pVEPtr <- VEPtr[pres]
names(pVEPtr) <- turnout$year[pres]
pVEPtr
```
## 1980 1984 1988 1992 1996 2000 2004 2008 ## 54.2 55.2 52.8 58.1 51.7 54.2 60.1 61.6

• Midterm elections:

mVEPtr <- VEPtr[mids] names(mVEPtr) <- turnout\$year[mids] mVEPtr

## 1982 1986 1990 1994 1998 2002 ## 42.1 38.1 38.4 41.1 38.1 39.5

 $mean =$ sum of the numbers how many numbers

 $mean =$ sum of the numbers how many numbers

$$
\text{mean}(x_1, x_2, x_3) =
$$

 $mean =$ sum of the numbers how many numbers mean $(x_1, x_2, x_3) = \frac{x_1 + x_2 + x_3}{3}$ 3

 $mean =$ sum of the numbers how many numbers mean $(x_1, x_2, x_3) = \frac{x_1 + x_2 + x_3}{3}$ 3

• Average difference between presidential and midterm elections:

mean(pVEPtr) - mean(mVEPtr)

## [1] 16.4

• What to do next?

- What to do next?
	- ▶ Create accounts!
- What to do next?
	- ▶ Create accounts!
	- ▶ DataCamp assignments!
- What to do next?
	- ▶ Create accounts!
	- ▶ DataCamp assignments!
	- ▶ Try loading the data from this lecture and implementing some of the commands.
- What to do next?
	- ▶ Create accounts!
	- ▶ DataCamp assignments!
	- ▶ Try loading the data from this lecture and implementing some of the commands.
	- $\blacktriangleright$  Toy around with Rmd file to see how it works.
- What to do next?
	- ▶ Create accounts!
	- ▶ DataCamp assignments!
	- $\blacktriangleright$  Try loading the data from this lecture and implementing some of the commands.
	- $\blacktriangleright$  Toy around with Rmd file to see how it works.
- Next week: Causality.